## **PAYER SES FACTURES DE COLLEGE EN LIGNE : PROCEDURE DE TELEPAIEMENT**

Afin de pouvoir payer vos créances de demi-pension ou celles liées aux voyages scolaires, le collège Zola a mis en place le télépaiement.

Une fois que votre compte Educonnect est activé (avec une adresse mail valide enregistrée), vous pouvez accéder au télépaiement des factures émises par le collège (demi-pension, voyages…).

**ETAPE 1 –** Se connecter à l'ENT via l'adresse https://connexion.l-educdenormandie.fr/

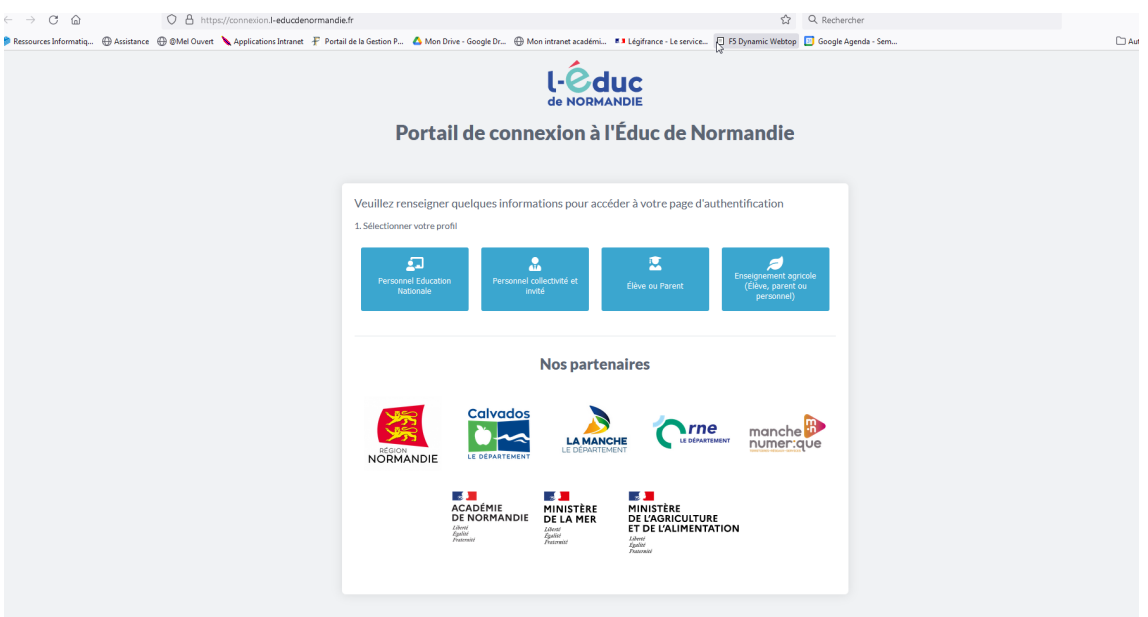

**ETAPE 2 -** Lorsque vous êtes dans l'ENT, cliquez sur l'application SCOLARITE SERVICES – Téléservices

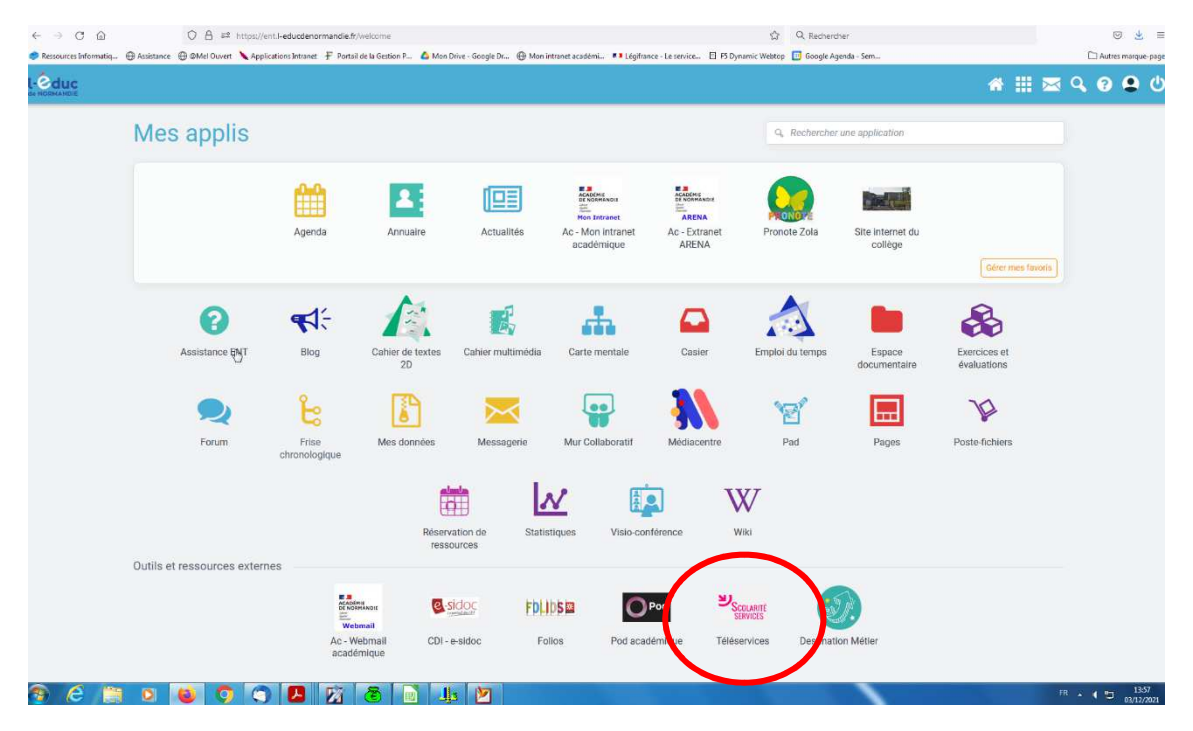

Se connecter directement sur Educonnect et renseigner son identifiant et son mot de passe

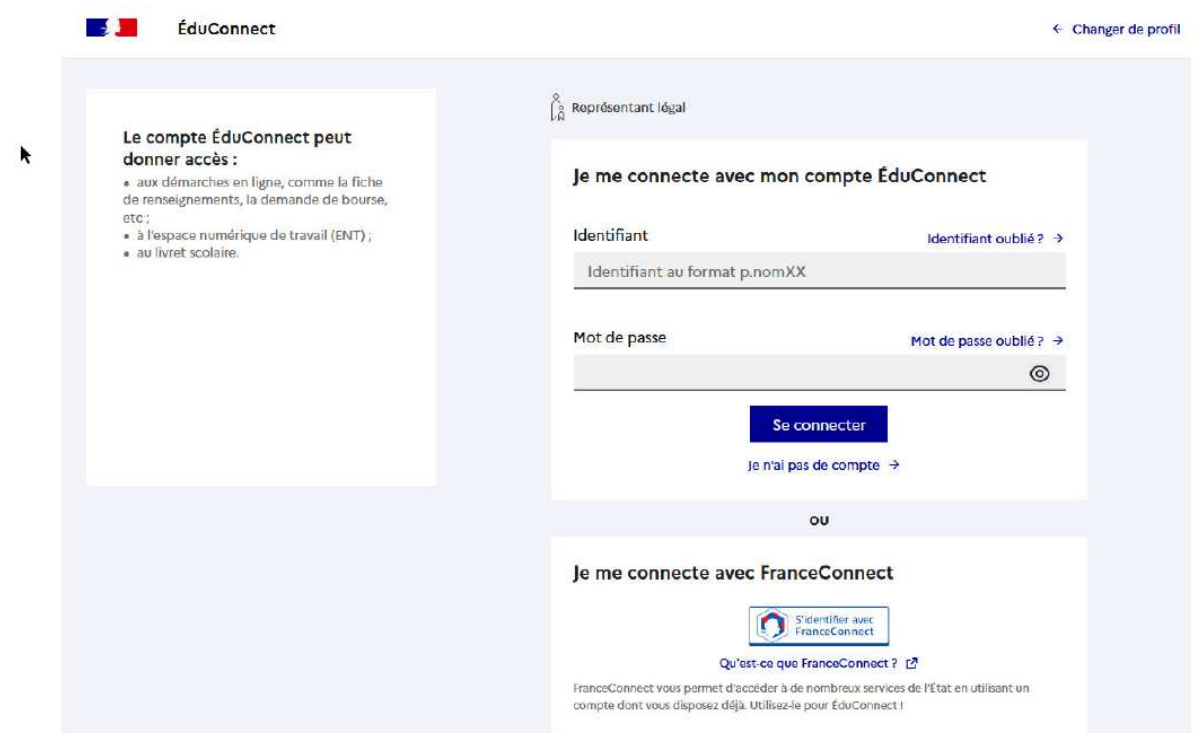

**ETAPE 3 -** Vous arrivez directement sur le site Scolarité Services

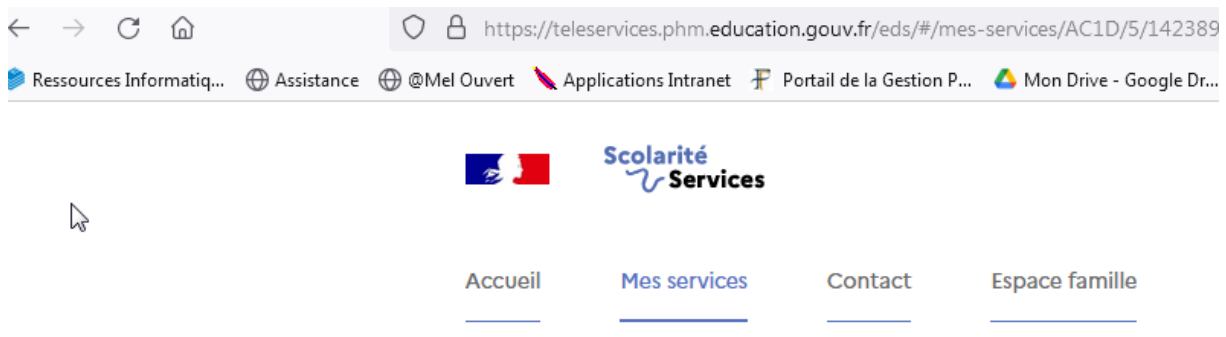

- **ETAPE 4** Cliquer sur MES SERVICES
- **ETAPE 5** Cliquer sur PAIEMENT DES FACTURES

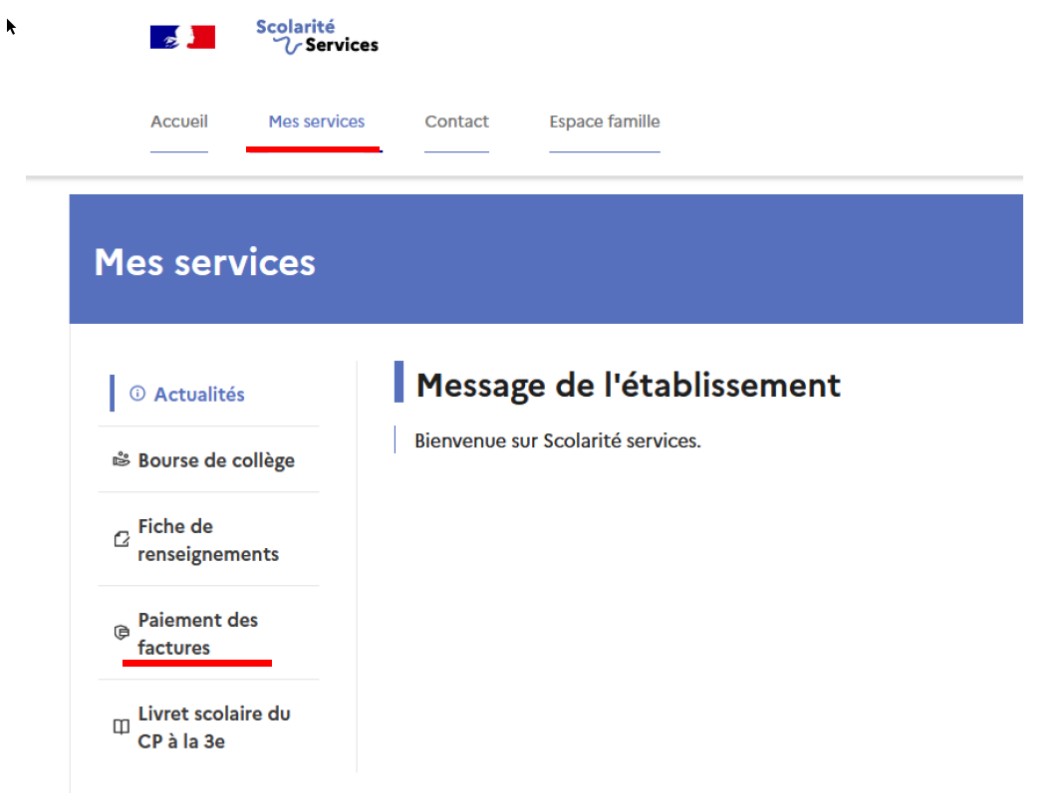

**ETAPE 6** – Sélectionner la facture que vous souhaitez régler (totalement ou partiellement). Si vous avez un échéancier, en particulier pour les factures de voyages scolaires, merci de respecter les montants prévus et indiqués sur les documents signés.

**ETAPE 7 –** Régler le montant via l'interface sécurisée de paiement TIPI (Titres payables par internet) comme un achat internet classique par carte bancaire.

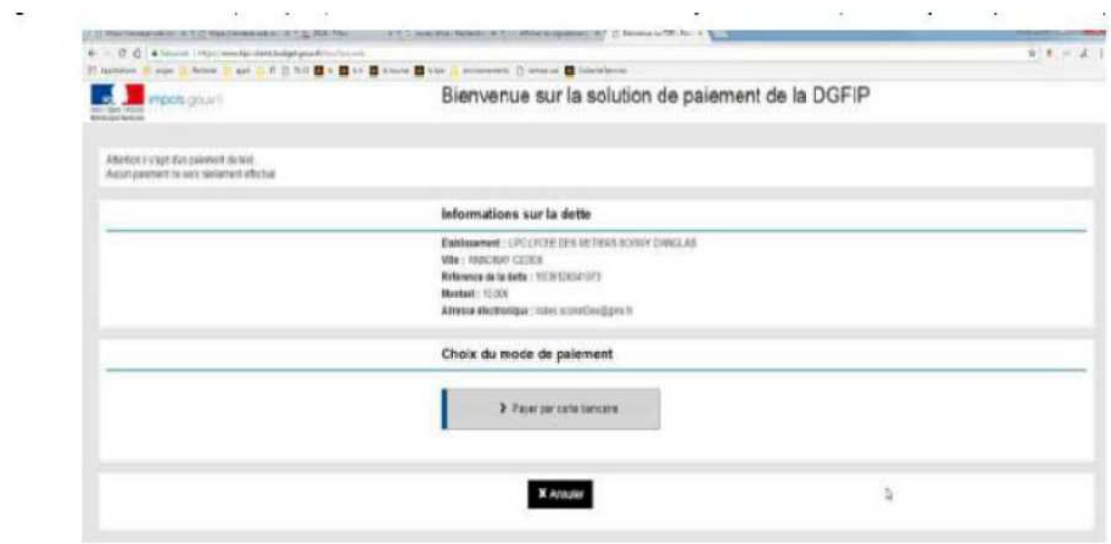